Организаторам и администраторам

Навигатор дополнительного образования

Возврат списанных средств на счёт сертификата финансирования

Октябрь 2020 года

**Что делать, в случае, если произошло списание средств сертификата финансирования в случаях когда:**

**1. Договор был заключен на основании неверных параметров и перешёл в статус «Исполненный»;**

**2. Договор был ошибочно переведён в статус «Расторгнутый» (произведена заявка с указанием текущей даты в качестве даты окончания занятий);**

**3. Договор перешёл в статус «Исполненный», но ребёнок фактически не посещал занятия.**

**Для договоров в статусах «Расторгнутый» и «Исполненный» для возврата списанных средств на счёт сертификата финансирования предусмотрен единый алгоритм:**

1. Нажать в карточке договора кнопку «Аннулировать» для перевода договора в статус «Нереализованный»

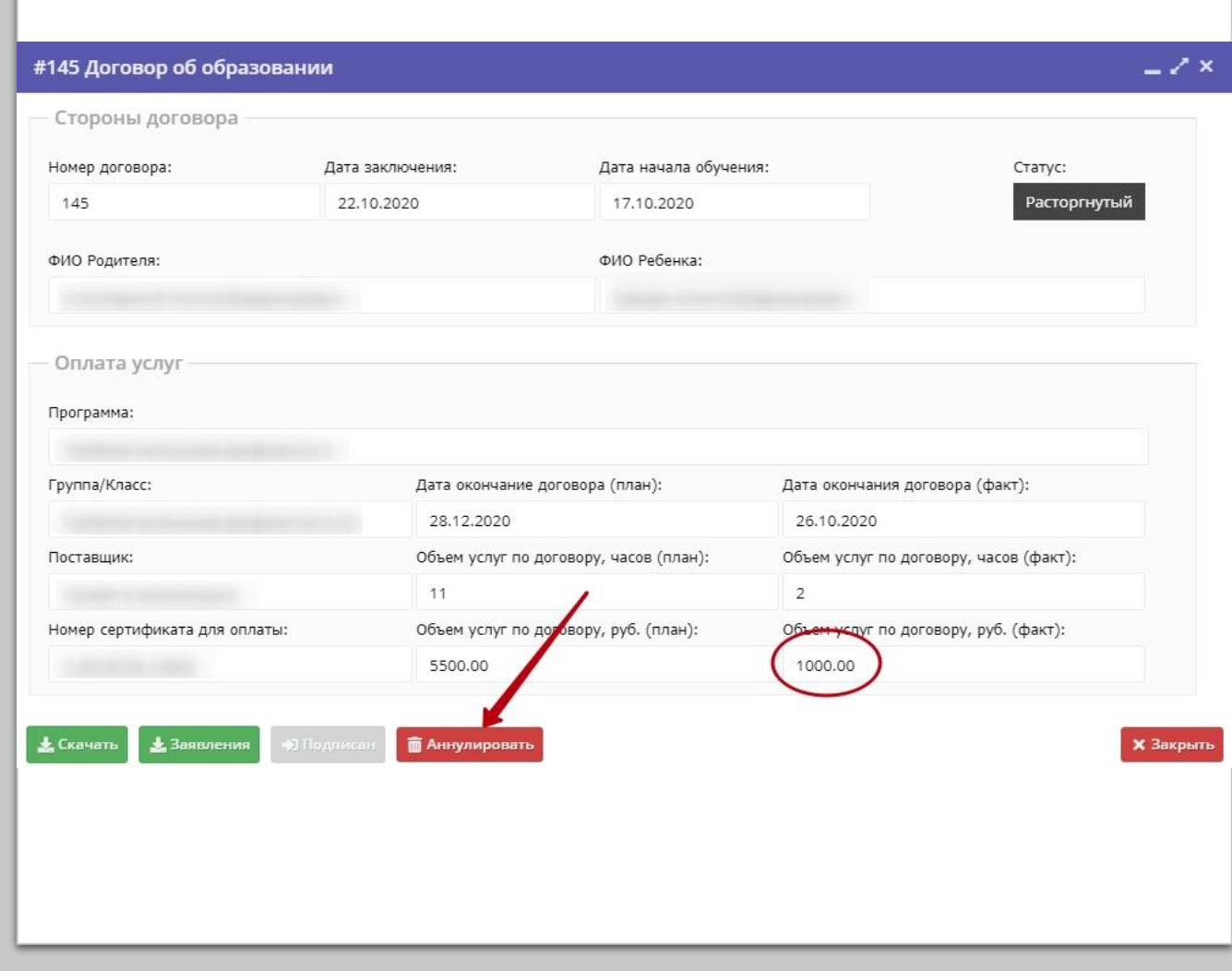

Для отображения кнопки «Аннулировать» у пользователя, выполняющего операцию по возврату средств, должно быть активировано полномочие **«Корректировка договоров»**

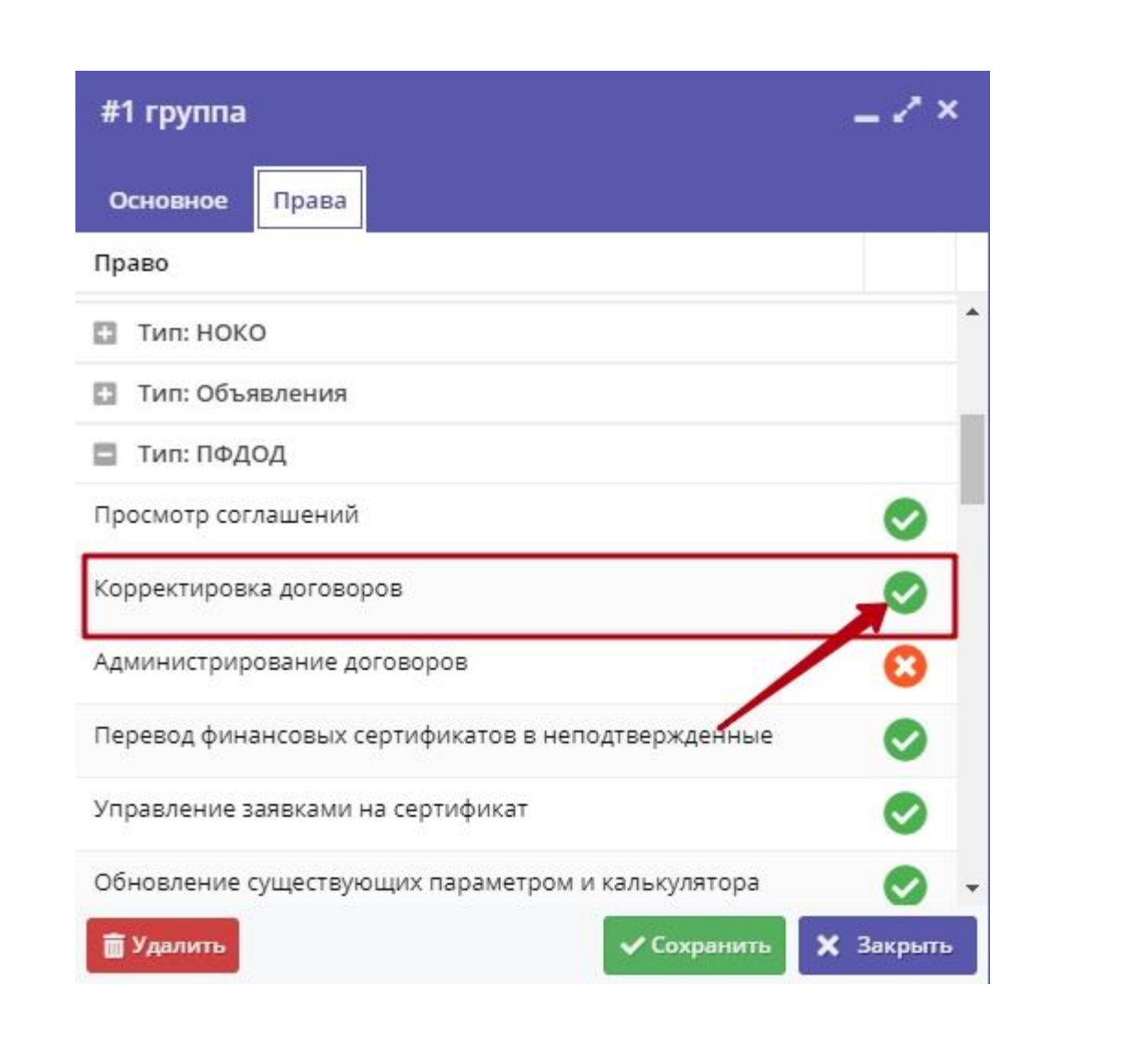

2. В модуле ПФДОД перейти во вкладку «Операции», найти необходимую заявку и произвести возврат средств нажатием на соответствующую кнопку.

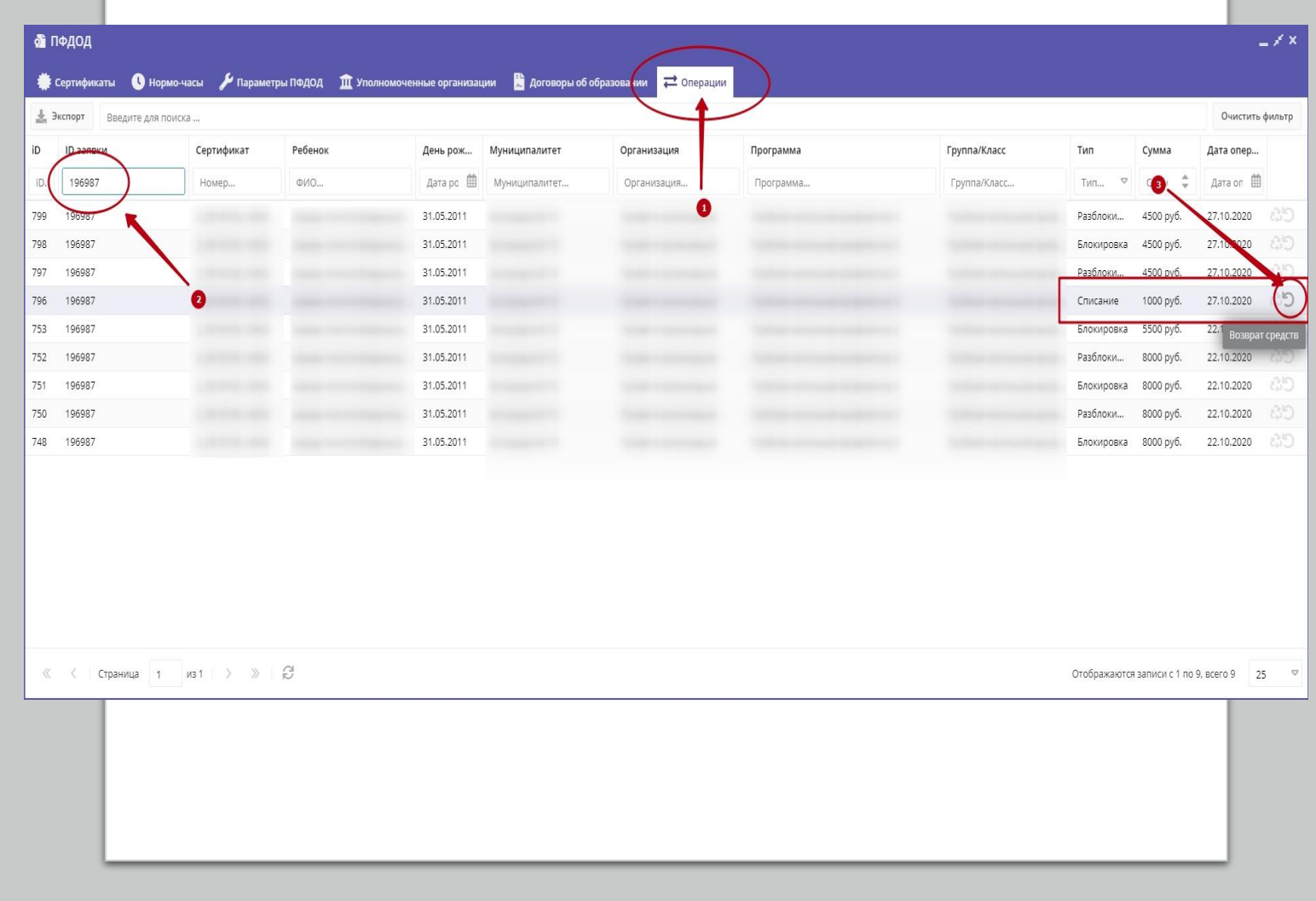

Для отображения вкладки «Операции» в модуле ПФДОД и выполнения операции по возврату средств, у пользователя должны быть активированы полномочия **«Просмотр операций по сертификатам**» и **«Управление операциями по сертификатам»**

**Управление полномочиями осуществляет региональный администратор.**

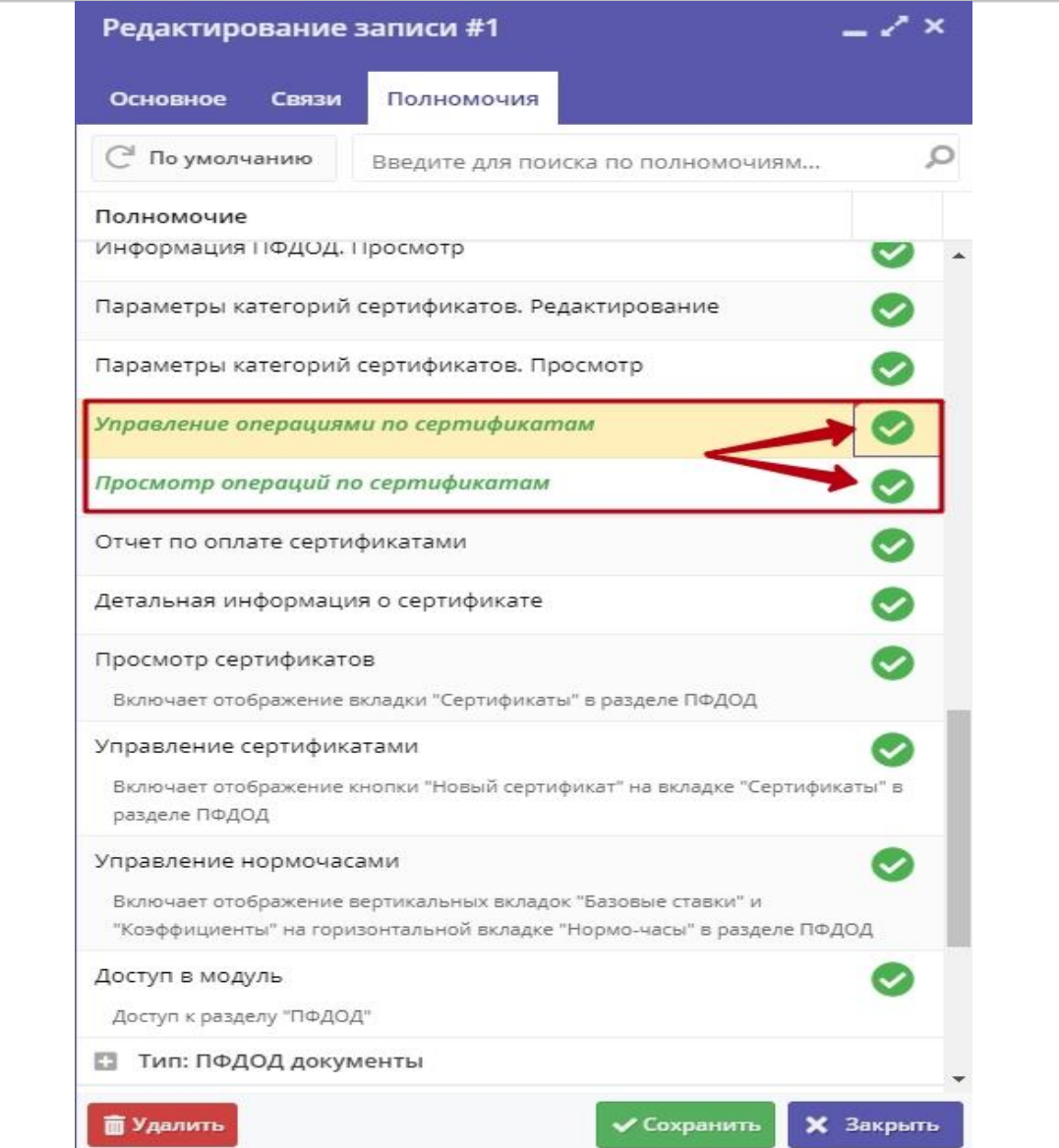